## Access to the library's articles through Google Scholar

Go to Google Scholar: https://scholar.google.com/ Click on the three line in the upper left corner

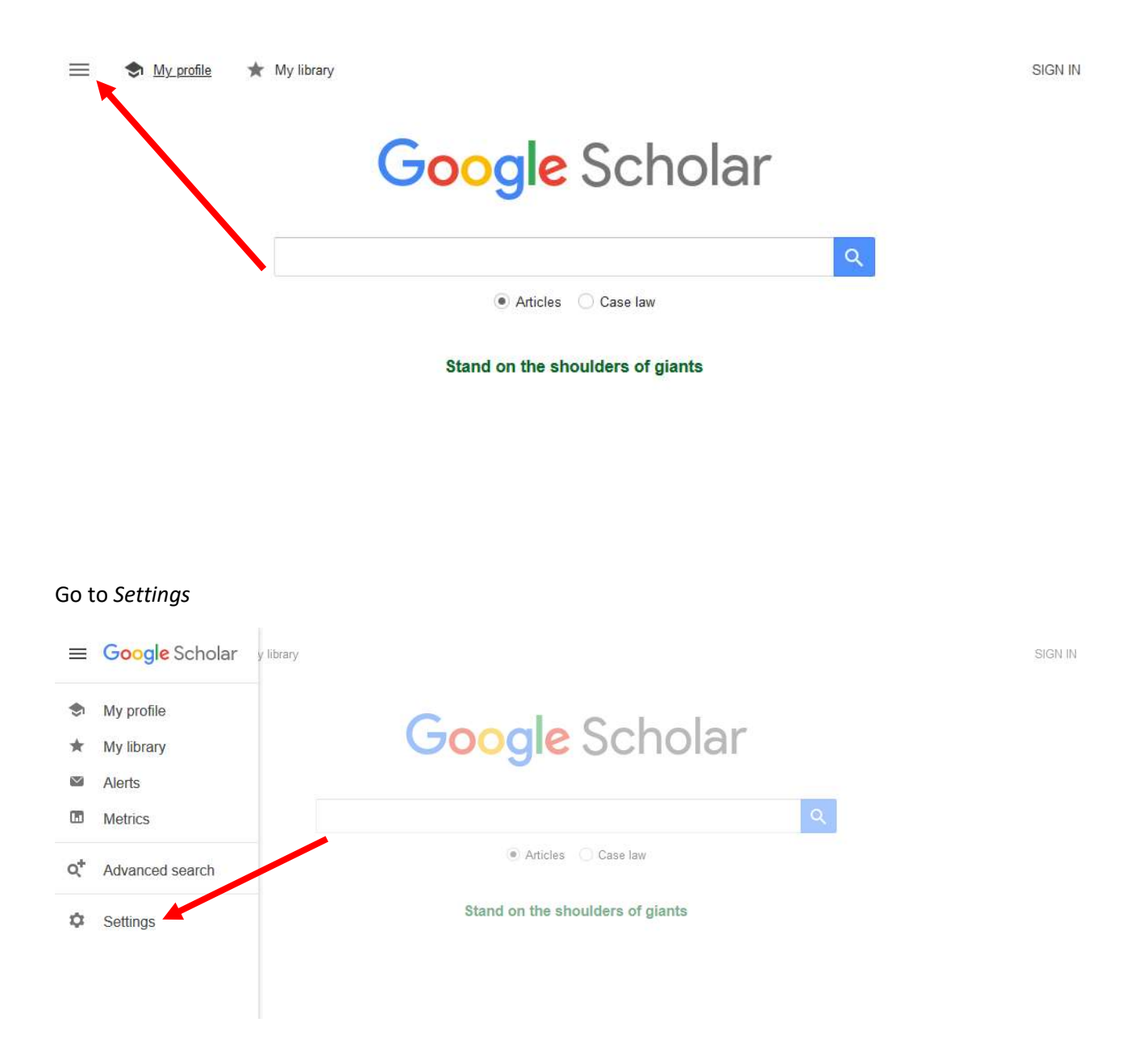

## Click on Library links

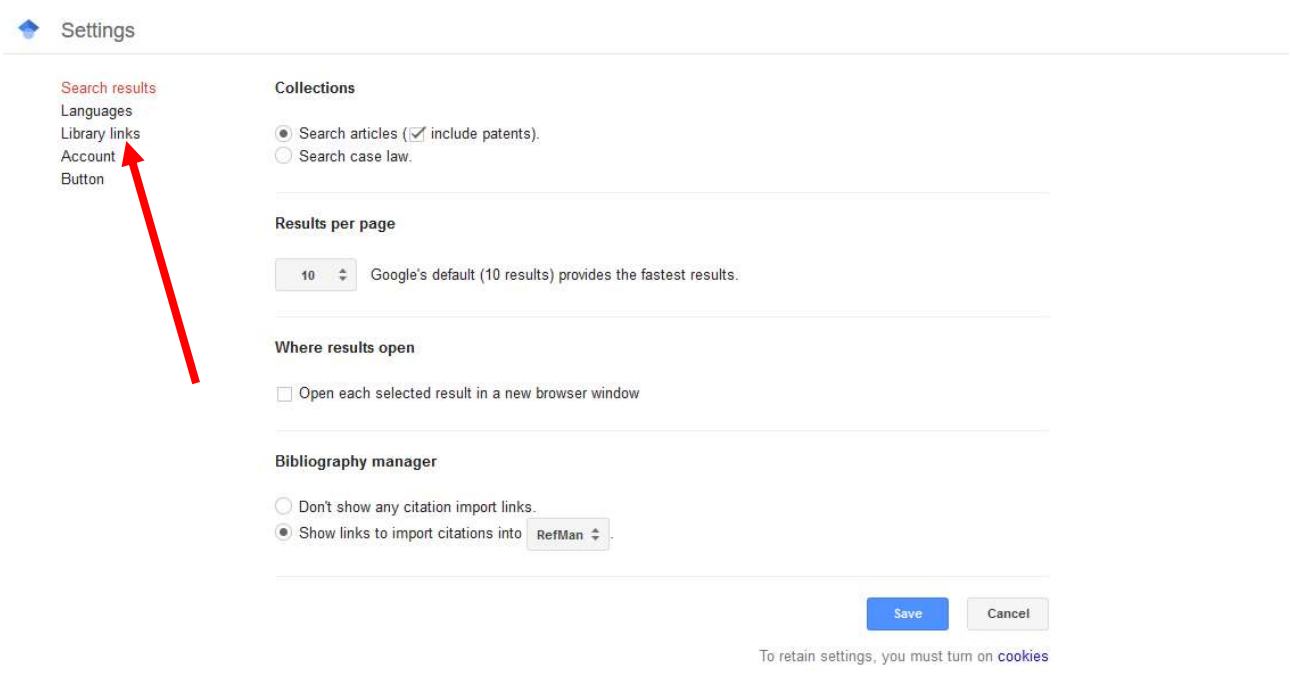

## And make sure The Royal Library ... is ticked off

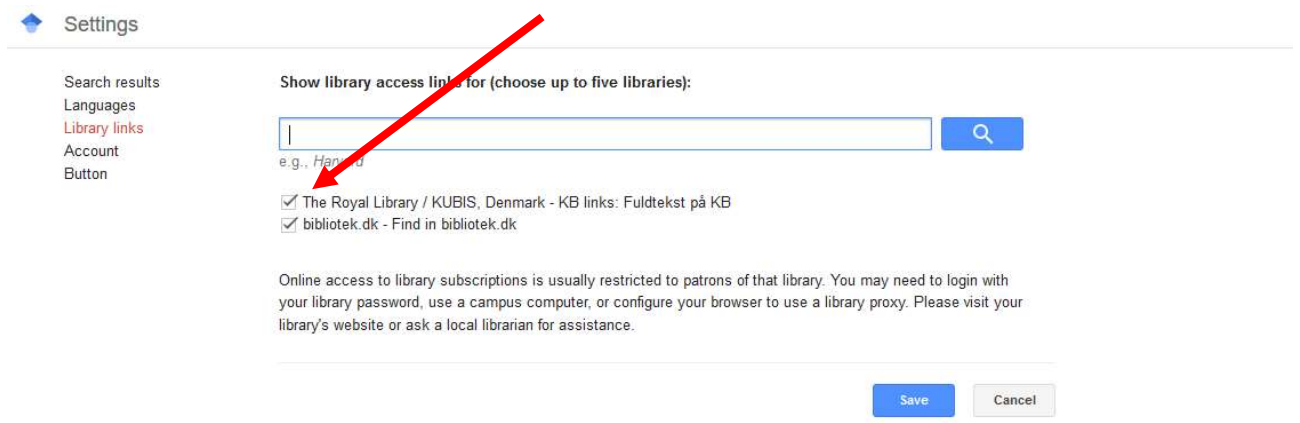

To retain settings, you must turn on cookies